**AmiSuperLotto**

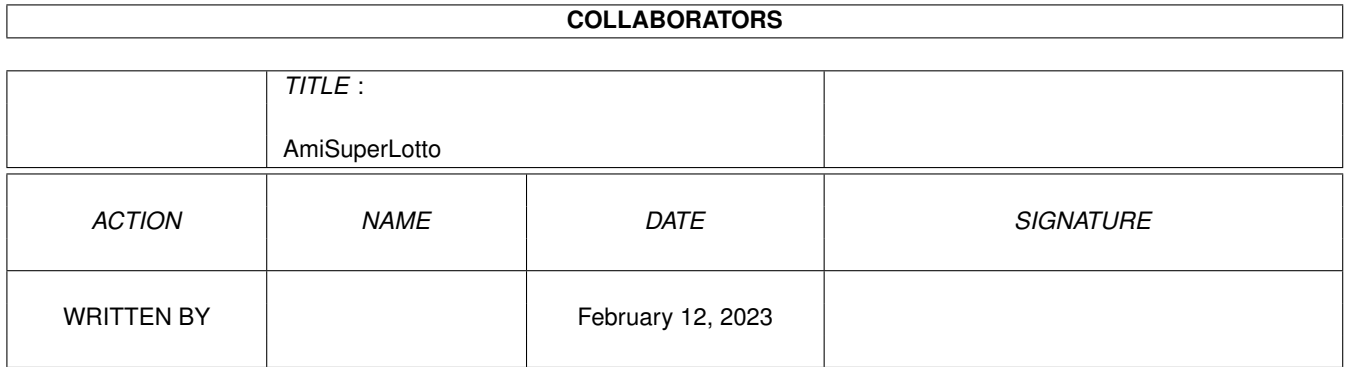

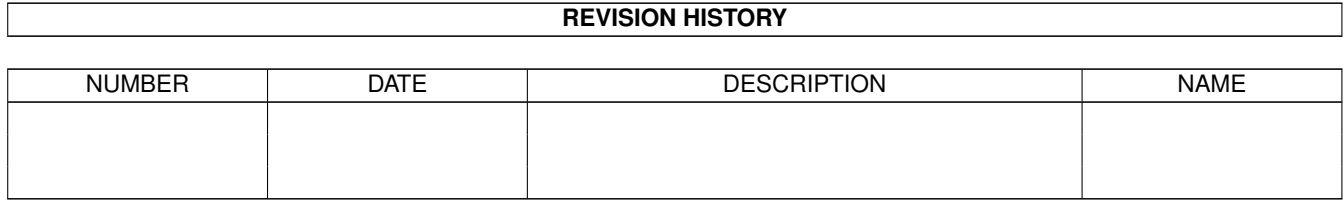

# **Contents**

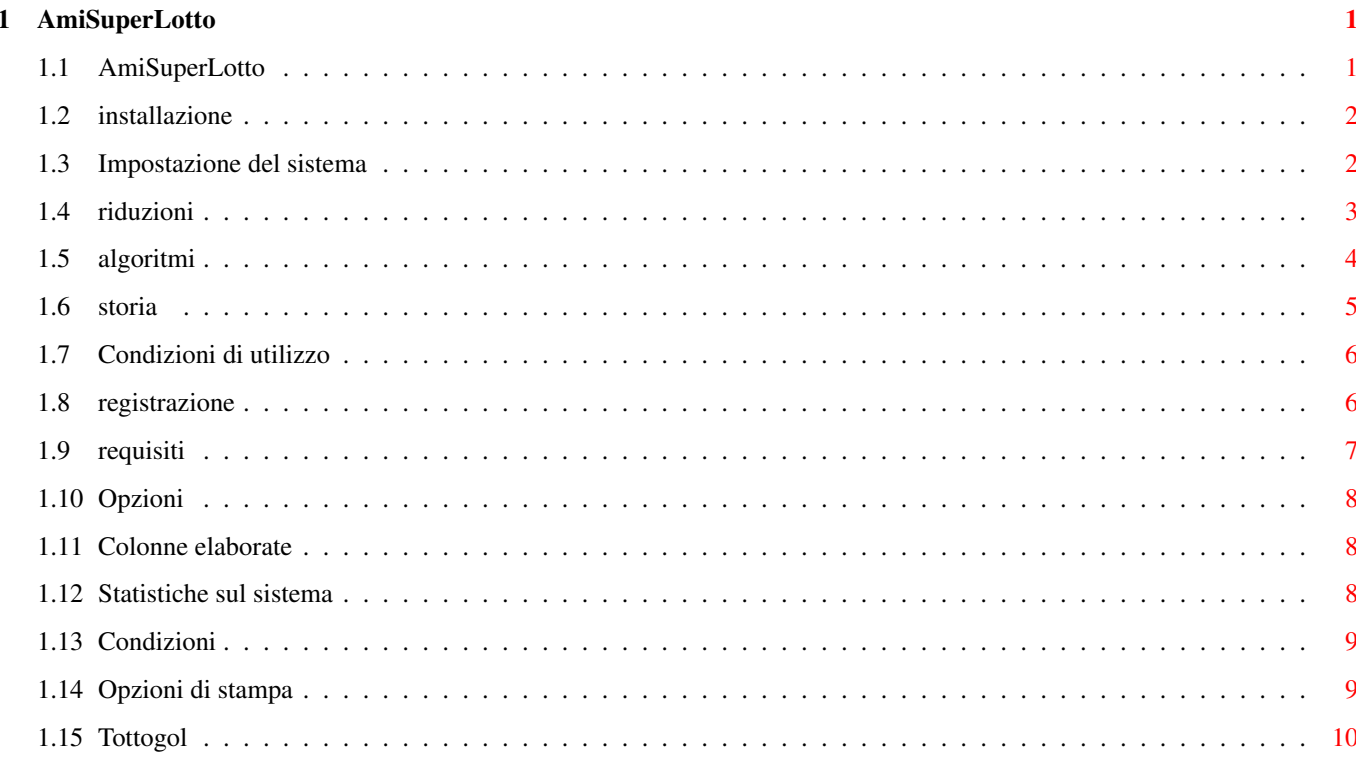

## <span id="page-3-0"></span>**Chapter 1**

## **AmiSuperLotto**

## <span id="page-3-1"></span>**1.1 AmiSuperLotto**

AMISUPERLOTTO

di Francesco Borghese Giacomo Di Giacomo

Benvenuto a AmiSuperLotto, il programma di sviluppo per schedine del SuperEnalotto facile da usare. Questo pacchetto è liberamente distribuibile, finchè si rispettano le condizioni illustrate al punto seguente, solo nella versione non registrata.

Premi "Help" durante l'esecuzione di AmiSuperLotto per invocare questo documento.

Condizioni di utilizzo Registrazione ad AmisuperLotto Requisiti hard & soft Storia Installazione di AmiSuperLotto Impostazione del sistema Riduzioni Algoritmi Opzioni Colonne elaborate Statistiche sul sistema Condizioni Stampare i sistemi

SOLO PER UTENTI REGISTRATI!!!

Tottogol 2 SBANCA IL TOTOGOL !!!

## <span id="page-4-0"></span>**1.2 installazione**

#### INSTALLARE AMISUPERLOTTO

Semplicemente trasporta l'icona del cassetto AmiSuperLotto dove vuoi tu. Alternativamente copia TUTTI i file in esso contenuti nella tua directory di destinazione.

### <span id="page-4-1"></span>**1.3 Impostazione del sistema**

#### PRIMO ESEMPIO

Elaborare sistemi con AmiSuperLotto è quanto di più semplice ci possa essere. Cliccando con il mouse sui gadget numerati seleziona le partite corrispondenti da inserire nel sistema: comparirà una "X". Premendo il tasto "Elabora sistema" il sistema viene elaborato in tempo reale. Facile, no? AmiSuperLotto elabora tutti i sistemi immaginabili fino ad un max di 32 pronostici ←

ma il tempo di sviluppo dipende fortemente dal numero di pronostici inserito. Inoltre non dovreste esagerare con il numero di colonne perchè MUI impiega un po' di tempo per creare una lista con qualche migliaio di colonne!

#### LE SCELTE POSSIBILI

Chiaramente, prima di procedere all'elaborazione puoi impostare diversi parametri. Tieni presente che attualmente il numero massimo di pronostici inseribili in un sistema è 32.

- FISSE

,

Prima di tutto, puoi decidere di inserire alcuni numeri, che reputi sicuramente presenti nella colonna vincente, in tutte le colonne da elaborare. Per selezionare una fissa premi due volte sul gadget corrispondente: lo vedrai contrassegnato con una "F". Puoi selezionare al massimo 5 fisse.

- CONDIZIONI Puoi escludere dal sistema alcuni tipi di colonne, da scegliere impostando le condizioni

, selezionando "Condizioni attive". Premendo il tasto condizioni si accede alla finestra di impostazione delle stesse. Ancora non implementato in questa versione!

- TIPI DI SVILUPPO Si arriva allo sviluppo del sistema scegliendo una riduzione e un algoritmo -

di sviluppo. La riduzione permette di scartare molte delle colonne del sistema integrale mantenendo una garanzia di vincita. Gli algoritmi consentono di scegliere tra sviluppi veloci o ottimizzati, con risultati anche diversi nel numero di colonne ottenute, ma senza differenze significative per il giocatore medio. Possono essere una scelta strategica per le grandi giocate.

Come funzionano le Riduzioni

-

Come funzionano gli Algoritmi - SISTEMA RANDOM

Se vuoi affidarti alla fortuna AmiSuperLotto può scegliere per te i pronostici. I due slider dei pronostici e delle fisse permettono di creare qualsiasi sistema. Puoi scegliere di far giocare il tuo Amiga premendo "Nuovo", oppure permettergli di completare il tuo sistema scegliendo "Aggiungi".

Premendo il tasto destro o il relativo bottone, puoi scegliere:  $-$  TNFO Informazioni sulla versione di AmiSuperLotto. - CARICA UN SISTEMA Riprendi un sistema già elaborato e salvato. Attenzione: il nuovo sistema prenderà il posto di un eventuale precedente elaborazione. Se non vuoi perdere questi dati salvali prima! - SALVA LE COLONNE ELABORATE Salva su di un file esterno l'ultimo sistema elaborato. - ESCI Abbandona AmiSuperLotto, bye! - ELABORA SISTEMA Elabora il sistema impostato. Attenzione: il nuovo sistema prenderà il posto di un eventuale precedente elaborazione. Se non vuoi perdere questi dati salvali prima! - ESAMINA COLONNE ELABORATE Tutte le informazioni disponibili sull'ultimo sistema elaborato - STAMPA COLONNE ELABORATE

Stampa l'ultimo sistema elaborato - CAMBIA LE CONDIZIONI Per esaminare e reimpostare i condizionamenti sullo sviluppo del sistema - OPZIONI Un ultimo paio di utili opzioni ...

## <span id="page-5-0"></span>**1.4 riduzioni**

#### RIDUZIONI

Dieci tipi di riduzione sono possibili:

- Integrale, sviluppa tutte le colonne
- Garanzia 5: sviluppa tutte le colonne che in caso di "sei"

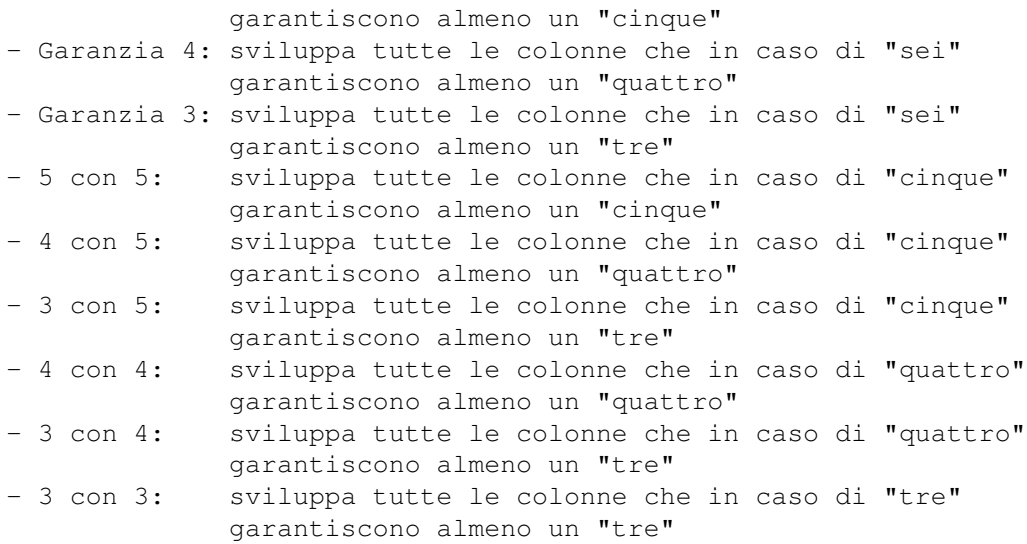

Lo sviluppo a garanzia 3 riduce del 99% e oltre il costo del sistema, ma tenete presente che le possibilità di fare 6 dipendono dal numero di colonne giocate, cioé da quanto spendete. A parità di costo però i sistemi ridotti consentono di aumentare notevolmente la possibilità delle vincite minori (5, 4 e 3) in quanto permettono di scegliere più partite e per questo sono la scelta di tutti i veri scommettitori. L'efficacia della riduzione tende a diminire con la presenza delle condizioni che ne sporcano l'efficacia, ma indirizzano lo sviluppo verso colonne che per il senso del giocatore possono essere ritenute più probabili. In pratica le condizioni aumentano le probabilità di vincita se corrette, ma se sbagliate possono anche in teoria compromettere le vincite garantite dalla riduzione (il programma prima coniziona poi riduce): nel sistema sviluppato vi saranno solo le colonne che passano i filtri!

## <span id="page-6-0"></span>**1.5 algoritmi**

#### **ALGORITMI**

Non esiste un'unica strada per effettuare le riduzioni. Durante lo sviluppo del programma abbiamo trovato più vie al calcolo dei sistemi. Ecco spiegate brevemente le caratteristiche degli algoritmi a disposizione.

- Costruttivo: il più veloce per grandi sistemi (>12 numeri). Per piccoli sistemi può dare sviluppi sbilanciati (i primi numeri compaiono più volte degli ultimi) e un maggior numero di colonne. Uso consigliato per: tutte le riduzioni tranne quelle con meno di 12 numeri, quando vogliamo più presenza dei primi numeri rispetto agli ultimi.
- Costruttivo bilaterale: meno sbilanciato del precedente, contiene più numeri alti. Uso consigliato per: quando vogliamo più presenza delle ultime partite in alternativa al costruttivo semplice.
- Distruttivo: molto veloce e riducente (poche colonne) per piccoli sistemi, ma cede il passo quando i sistemi sono grossi. Uso consigliato per: ottimo per sistemi con meno di 12 pronostici e senza fisse, sconsigliato altrove. - Bilanciato: produce sistemi ottimizzati nella distribuzione delle presenze dei numeri ma è molto lento: sceglie ogni volta

la colonna migliore tra tutte quelle possibili. Consigliato solo per piccoli sistemi o ai possessori di PPC. Per questo algoritmo il progress non funziona e quindi non si sa neanche quando finisce! Ottimo per chi se lo può permettere!

- Costruttivo multiplo e multiplo bilaterale: varianti dell'algoritmo costruttivo usate per le riduzioni 5con5, 4con5, 3con5, 4con4, 3con4 e 3con3 per ottenere distribuzioni più eque. Non sempre riescono nell'intento ma vale la pena provare il confronto.

Note sulla scelta dell'algoritmo:

- non sempre quelli che riducono di più sono i migliori (poi vi si incolonna di meno!)
- nello sviluppo bilanciato e costruttivo multiplo il calcolo del progresso durante lo sviluppo avviene in maniera diversa ed è meno indicativo
- l'algoritmo bilaterale sbaglia la statistica sulle colonne condizionate (ma il sistema è sviluppato correttamente)
- per l'utente medio non ci sono molte differenze tra un algoritmo e l'altro.
- lo sviluppo integrale viene sempre attuato con algoritmo costruttivo.

## <span id="page-7-0"></span>**1.6 storia**

#### VERSIONI DISTRIBUITE

- 0.90 Completamente scritta in C, con interfaccia MUI: il grosso del codice, compresa questa documentazione deriva da Tottogol 2. E' la prima demo uploadata su Internet, i condizionamenti sono ancora non implementati. (21/09/98)
- 0.91 Aggiunta la stampa su schedina, corretto qualche bug. (Solo utenti registrati)
- 0.92 5 nuovi algoritmi per i 10 tipi di riduzione disponibili. (05/12/98)
- 0.92b Corretto un bug che escludeva alcune colonne nei nuovi tipi di riduzione. Per la prima volta è disponibile una versione compilata per PPC (faasst!). (09/01/99)
- 0.92c (release interna) Corretto un bug sulla stampa a modulo continuo (stampava due volte alcune colonne). Sostituiti i radio button del tipo sviluppo con un cycle gadget. Eliminato un bug subdolo che causava stampe incorrette (schedine bianche o macchie a righe). (13/02/99)
- 0.92d (release interna) Introdotto il keyfile. (06/03/99)
- 0.93 Introdotta la possibilità di interrompere lo sviluppo durante la creazione della lista delle colonne ed aggiunto un indicatore di progresso.(13/03/99)

#### FUTURO

La prima versione ufficiale includerà anche i condizionamenti, come già in Tottogol 2. Nelle prossime versioni AmiSuperLotto calcolerà anche ritardi e frequenze, (anche Tottogol 2). Altre cose che vorrei fare:

Totocalcio, totosei, database campionati di calcio, pronostici computerizzati?? Speriamo di avere tempo e supporto!

## <span id="page-8-0"></span>**1.7 Condizioni di utilizzo**

#### IMPORTANTE

Tutto il software contenuto nelle directory "Tottogol", "Tottogol2", "Tottogol2PPC", "AmiSuperLotto" è di proprietà di Francesco Borghese. MUI è di Stefen Stutz. L'utilizzo del software è consentito solo all'utente registrato. Solo versione NON REGISTRATA è liberamente distribuibile. Il software qui presente non si può prestare, vendere, copiare su qualsasi mezzo o a qualsiasi persona o associazione senza l'autorizzazione dell'autore.

L'AUTORE DECLINA OGNI RESPONSABILITA' PER QUALSIASI MALFUNZIONAMENTO O DANNO CAUSATO DALL'UTILIZZO DI AMISUPERLOTTO. Insomma, anche se per un errore di sviluppo (molto improbabile) del programma perdete miliardi, mi dispiace ma siete stati avvertiti, UTILIZZATE IL PROGRAMMA A VOSTRO RISCHIO E PERICOLO E NESSUNA GARANZIA E' FORNITA SUL CORRETTO FUNZIONAMENTO DELLO STESSO.

## <span id="page-8-1"></span>**1.8 registrazione**

#### AVVISO IMPORTANTE

Ho ricevuto due vaglia che non riportavano l'indirizzo del mittente. Se non avete ricevuto il programma e avete pagato fatevi vivi al più presto. Per tutti quelli che intendono pagare con il vaglia: DOVETE ASSOLUTAMENTE RIPORTARE IL VOSTRO INDIRIZZO ANCHE NELLA PARTE DELLE COMUNICAZIONI DEL MITTENTE!

Agli utenti con e-mail: accompagnate sempre il vaglia con un e-mail di avviso.  $\leftrightarrow$ Alle

poste copiano il modulo dal telegramma e si sbagliano troppo spesso! Basta una lettera sbagliata nel vostro indirizzo di e-mail e siete fregati.

#### DIVENTARE UN UTENTE REGISTRATO

La sopravvivenza mia e di AmiSuperLotto mi impone di chiedervi un piccolo contributo per beneficiare completamente di questa e delle future versioni di Tottogol 2 e AmiSuperLotto, una piccola cosa rispetto a quello che potete vincere, vero? Tuttavia se avete altre proposte da farmi, come scambi o altro, scrivete pure! Attualmente la versione demo include tutte le opzioni presenti nella versione regitrata, meno la possibilità di stampare i sistemi elaborati.

Le nostre proposte per gli utenti che hanno accesso ad una casella e-mail:

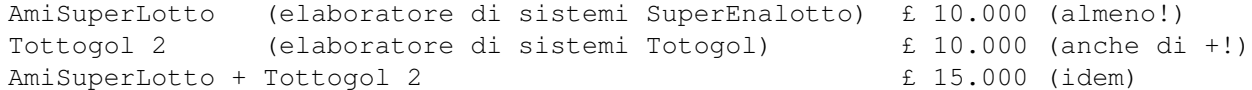

La nostra proposta per chi vuole ricevere il programma per posta:

AmiSuperLotto + Tottogol 2  $\qquad 2$   $\qquad 20.000$ 

Dalla versione 2.6 di Tottogol 2 e dalla 0.93 di AmiSUperLotto abbiamo introdotto il keyfile che attiva le funzioni criptate dei programmi. Pertanto gli aggiornamenti

non saranno più spediti automaticamente. Gli utenti registrati con e-mail possono iscriversi alla mail-list: riceveranno un e-mail quando sarà disponibile una nuova versione sul mio sito. Gli utenti registrati senza accesso ad Internet dovranno provvedere da soli con gli aggiornamenti che potranno trovare sui CD di Aminet, AmyResource e EnigmaAmigaRun oppure richiedendomeli esplicitamente.

L'utente registrato beneficierà del programma completo, che sarà attivato da un keyfile spedito via e-mail gratuitamente, o per posta a carico nostro su floppy insieme all'ultima versione del programma.

Inoltre quando richiesto riceverà la versione specifica per la sua configurazione hardware: attualmente posso compilare versioni specifiche per tutti i 68000 e per PPC.

Finché posso includerò nelle future versioni le sue richieste.

Ricordate che questo programma, come tutti quelli di pubblico dominio, esiste ancora, grazie alla generosità degli utenti registrati come Rossini Alberto, che qui voglio ancora ringraziare. Finora i pagamenti sono sempre stati fatti tramite vaglia postale indirizzato a:

FRANCESCO BORGHESE VIA SALARIA 31 00016 MONTEROTONDO ST (ROMA)

ma se volete potete spedire contanti, assegni e dobloni d'oro. In ogni caso contattatemi prima, mi trovate (oltre che all'indirizzo di cui sopra) alla casella elettronica:

fraborg@usa.net

in giro sulla rete tramite un programma di ICQ:

ICQ UIN: 18339461

oppure sul sito dedicato a Tottogol e AmiSuperLotto:

http://members.tripod.com/~BorgheseF/

(attenzione è CASE SENSITIVE!) da dove potete scricare le ultime versioni, lasciare commenti, scrivermi etc.

Ho bisogno dei vostri consigli, delle vostre critiche, dei vostri insulti! Fatemi sapere....

## <span id="page-9-0"></span>**1.9 requisiti**

REQUISITI HARDWARE

- Un AMIGA con sistema operativo 3.0+ (forse basta il 2.0)

- 1 Mb di memoria dovrebbe bastare
- Un hard-disk è essenziale per poter usare efficientemente il programma.
- 8192 bytes di stack. Controllate sull'icon information che sia settato correttamente. Se fate partire il programma da shell potreste incontrare dei problemi se non aumentate lo stack di default (4096 bytes).

#### REQUISITI SOFTWARE

- MUI 3.x (ma forse basta di meno) di Stefan Stuntz un programma fantastico e completamente funzionante anche nella versione downloadabile gratuitamente da Aminet, lo conosci vero?

Per chi avesse ancora un'Amiga con kickstart1.3, dovrebbe funzionare la versione 1.1 (scritta in Amos, non necessita di MUI), ma il consiglio è di fare l'upgrade delle ROM, vi state perdendo molto!

## <span id="page-10-0"></span>**1.10 Opzioni**

COSTO PER COLONNA Per eventuali cambiamenti (aumenti, tasse?) del costo di una colonna CARICA/MANTIENI LE CONDIZIONI Puoi scegliere qui, se caricando un sistema i condizionamenti vanno settati nello stesso modo del sistema salvato o se invece preferisci mantenere le condizioni impostate prima del caricamento SELEZIONE ALGORITMI Per ogni tipo di riduzione puoi selezionare quale algoritmo viene scelto per default quando il programma viene caricato. USA Usa le opzioni impostate SALVA Rendi permanente il cambiamento, la prossima volta che caricherai AmiSuperLotto queste saranno le opzioni

## <span id="page-10-1"></span>**1.11 Colonne elaborate**

#### INFORMAZIONI SUL SISTEMA

Da questa finestra puoi avere tutte le informazioni sul sistema elaborato. Lo scroller alla destra permette di vedere tutte le colonne sviluppate. Premendo su "Colonna vincente" possiamo inserire la colonna vincente e esaminare i punteggi ottenuti, riportati alla fine di ogni colonna sviluppata. Pronostici indovinati e colonne vincenti vengono riportate in bianco. Premendo su Statistiche compariranno ulteriori dati. "Salva Sistema" registra le colonne, "Stampa Colonne" porta al menu di stampa.

## <span id="page-10-2"></span>**1.12 Statistiche sul sistema**

COLONNE SVILUPPATE Le colonne sviluppate in rapporto alle colonne integrali COLONNE CONDIZIONATE La percentuale di colonne che ha superato i condizionamenti COLONNE INTEGRALI Tutte le colonne sviluppabili dal sistema impostato RIDUZIONE L'efficacia della riduzione: percentuale di colonne sviluppate rispetto alle colonne condizionate PUNTEGGI OTTENUTI Tutti i punteggi ottenuti dal nostro sistema considerando la colonna vincente impostata nella finestra precedente

## <span id="page-11-0"></span>**1.13 Condizioni**

CONDIZIONI

Anocora non implementate.

## <span id="page-11-1"></span>**1.14 Opzioni di stampa**

La versione registrata di AmiSuperLotto permetterà di scegliere di stampare su 3 supporti:

- Schedine
- Foglio singolo
- Modulo continuo

Se selezionate Foglio o modulo, la stampa avviene automaticamente senza altri interventi dell'utente. Unica accortezza quella di assicurarsi che la stampante sia "on line" prima di dare l'ok.

#### STAMPA SU SCHEDINE

Se si è scelto di stampare su schedine invece, è possibile configurare alcuni parametri per adattare l'output alla propria stampante. Due cose importanti si debbono considerare: le schedine vanno inserite verticalmente (con il lato corto a sinistra in basso) e che bisogna perdere un po' di tempo ad aggiustare i settings perché ogni stampante si comporta in modo diverso.

La finestra di dialogo permette di scegliere:

- la schedina da stampare, per ripetere schedine venute male o evitare di ristampare schedine inutili
- "Stampa" per stampare la schedina così selezionata
- "Annulla" per fermare il processo di stampa
- "Printer Settings" per aggiustare l'output della stampante
- "Schedina di prova" per verificare la corretta impostazione dei Settings.

#### PRINTER SETTINGS:

N.B: X E Y SI RIFERISCONO ALLA STAMPANTE, MA LA SCHEDINA È INSERITA VERTICALMENTE! IL LIVELLO DI NERO HA EFFETTO SOLO SE LA STAMPANTE STAMPA SU TONI DI GRIGIO.

- OFFSET X: (default: 0) valori negativi spostano la stampa verso il basso della schedina e viceversa.
- OFFSET Y: (0) valori negativi spostano la stampa verso sinistra sulla schedina e viceversa.
- LARGHEZZA X: (1000) stretch orizzontale (verticale della schedina), 1000 corrisponde al valore normale, 2000 ad una dimensione doppia, 500 alla metà.
- LARGHEZZA Y: (1000) come sopra ma per lo stretch verticale (orizzontale sulla schedina).
- LIVELLO DEL NERO: (5) seleziona 15 per stampare più scuro possibile, io consiglio qualche prova, perché le macchinette delle ricevitorie prendono meno bene le schedine stampate a getto rispetto a quelle ad aghi.
- MODALITA' DI STAMPA: puoi scegliere se confermare la stampa dopo ogni schedina o stampare tutte le schedine di seguito senza interruzioni.
- USA: utilizza i parametri visualizzati per la stampa in corso.
- SALVA: registra i parametri visualizzati come quelli di default.
- ANNULLA: cancella le ultime modifiche.

GUIDA PRATICA AL SETTAGGIO DEI PARAMETRI Intanto, se si possiede una ink-jet lasciare Larghezza X e Y a 1000, non dovrebbero necessitare di alcun cambiamento. Se si possiede una stampante ad aghi questo non è vero e potrebbe essere necessario un cambiamento delle dimensioni dell'output di stampa.

Settare il livello del nero a 2-3 per non sprecare inchiostro.

Inserire un foglio bianco e stampare una schedina di prova per farsi un'idea di dove stampi. Aggiungere un incremento di 10 ai due offset e ristampare sullo stesso foglio per rendersi conto del senso e dell'entità dello spostamento ottenuto. A questo punto dovete spostare l'output nella direzione in cui si troverà la schedina. Una volta raggiunto un ragionevole posizionamento inserire le schedine e effettuare la regolazione fine. La mia esperienza vi consiglia di iniziare sempre nella modalità di stampa interattiva, perchè anche quando i settings saranno regolati bene, ci sono variazioni da schedina a schedina che dipendono dalla sensibilità del motore della stampante, e ci potrebbe essere bisogno di cambiamenti in corsa.

## <span id="page-12-0"></span>**1.15 Tottogol**

Troppo difficile vincere al SuperEnalotto ? Allora fai il colpaccio con Tottogol 2, il nuovo elaboratore di sistemi per il Totogol. Ritroverai tutta la semplicità dell'interfaccia di AmiSuperLotto adattata a qusto concorso.

Lo trovi su:

http://members.tripod.com/~BorgheseF/download.htm

e te lo porti a casa. Se vuoi avere la possibilità di stampare i sistemi puoi registrarti a partire da 5mila lire (se sei già registrato ad AmiSuperLotto)!

Vieni a vedere le ultime offerte